# **Introduction**

Vous venez d'acquérir ce téléviseur, merci de votre confiance. Nous vous conseillons de lire attentivement les instructions qui suivent pour mieux comprendre les possibilités offertes par votre téléviseur. Nous espérons que notre technologie vous donnera entière satisfaction

# **Sommaire**

## **Installation**

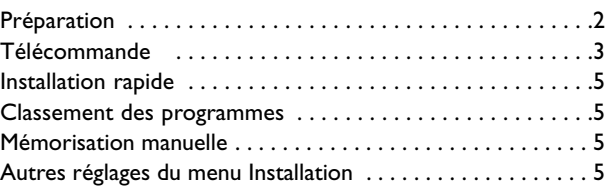

## **Utilisation**

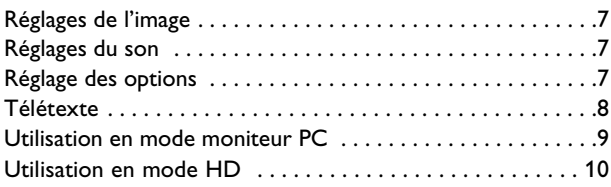

## **Raccordements**

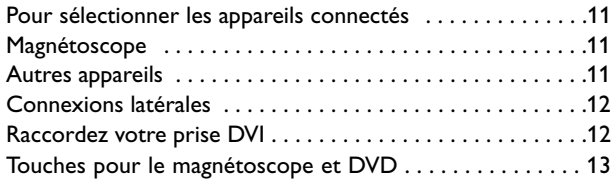

## **Informations pratiques**

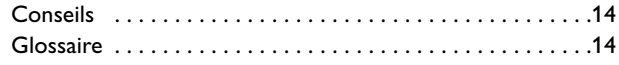

## **Directive pour le recyclage**

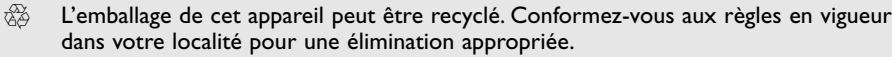

## **Elimination de votre ancien produit**

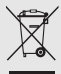

Votre téléviseur est conçu et fabriqué avec des matériaux et composants de haute qualité qui peuvent être recyclés et réutilisés.

La directive européenne 2002/976/EC s'applique à tous les appareils marqués de ce logo (poubelle barrée). Renseignez-vous sur les systèmes de collecte mis à votre disposition pour les appareils électriques et électroniques.

Conformez-vous aux règles en vigueur dans votre localité et ne jetez pas vos anciens appareils avec les déchets ménagers. L'élimination appropriée de votre ancien appareil aidera à prévenir les effets négatifs sur l'environnement et la santé humaine.

*Si dans le mode d'emploi vous n'avez pas la réponse à votre question ou si les 'Conseils' donnés ne vous ont pas aidé à résoudre votre problème de TV, vous devez téléphoner au service consommateur de votre pays, voir le document 'World-wide guarantee'. Avant de téléphoner au Service Consommateurs de Philips, notez le modèle et le numéro de série complet de votre TV, lesquels sont inscrits sur une étiquette collée au dos de l'appareil, ou bien vous trouverez ces informations sur une étiquette collée sur 2 cotés au bas de l'emballage.*

*Modèle: 42PF3320 /10*

*N° de série:*

## <span id="page-1-0"></span>*Entretien de l'écran*

*Ne pas toucher, frapper, frotter l'écran avec quoi que ce soit de dur, ce qui pourrait rayer et abîmer l'écran de façon permanente. Ne pas frotter l'écran avec un tissus poussiéreux contenant un produit chimique. Ne pas toucher l'écran à mains nues ou avec un tissus gras (certains cosmétiques sont dangereux pour l'écran). Débrancher le TV avant tout nettoyage. Lorsque la surface devient poussiéreuse, essuyer légèrement avec du coton absorbant ou un autre matériaux doux. Ne pas utiliser d'acétone, toluene ou alcool sous peine de dommages chimiques. Ne pas utiliser de nettoyant liquide ou en aérosol. Essuyer toutes gouttes (eau...) éventuellement projetées sur l'écran aussi vite que possible. Un contact prolongé peut provoquer des déformations et des taches.*

## *Avertissement concernant les images fixes sur l'écran du TV*

*Une caractéristique des écrans plasma (PDP) est que l'affichage d'une même image pendant une longue durée peut entraîner une image fantôme persistante à l'écran. Il s'agit du marquage du phosphore à l'écran. Lors d'une utilisation normale, le téléviseur doit afficher des images en perpétuel mouvement et en perpétuel changement qui remplissent l'écran.*

# **Préparation**

- & **Instructions de montage du support**  Les instructions de montage du support fourni se trouvent dans la notice séparée. *Remarque: d'autres supports (non fournis) sont disponibles (en option). Consultez votre concessionnaire.*
- **A** Prévoyez un espace libre d'au moins 5 cm autour de l'appareil pour l'aération.

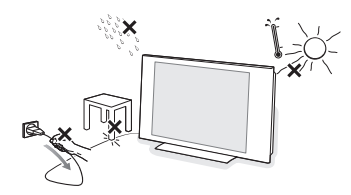

Afin d'éviter tout danger, écartez toute flamme nue (bougies…) de l'appareil. Evitez également de le mettre directement en contact avec de la pluie ou de l'eau.Veillez à préserver l'équipement de tout égouttement ou de toute éclaboussure.

 $\bigoplus$  Introduisez la fiche d'antenne dans l'entrée d'antenne  $\P$  au bas du téléviseur. En cas de perturbation (points blancs sur l'image) lors de la réception d'émetteurs VHF Bande 1 il est conseillé de brancher le câble d'antenne antiparasite fourni.

- $\bullet$  Insérer le cordon d'alimentation fourni dans la prise située au bas du TV et dans un prise secteur 220-240 V 50-60Hz. Afin d'éviter tout dommage du cordon d'alimentation (AC) qui pourrait entraîner des risques d'incendie ou (et) d'électrocution, ne jamais placer le téléviseur sur le câble.
- ( **Télécommande**: Retirer le film d'isolation de la pile pour activer la télécommande.

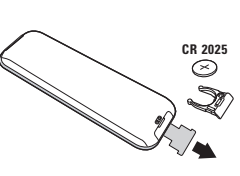

*La pile livrée avec l'appareil ne contient ni mercure ni cadmium nickel, dans un souci de préserver l'environnement.Veillez à ne* **CR 2025** *pas jeter vos piles usagées mais à utiliser les moyens de recyclage mis à votre disposition (consultez votre revendeur). En cas de remplacement, utiliser une pile de même type.*

§ Pour allumer le téléviseur, appuyez sur la touche (1) du téléviseur. Un voyant s'allume en vert et l'écran s'illumine.Allez directement au chapitre Installation rapide, p. 5. Si le téléviseur reste en veille (voyant rouge), appuyez sur la touche **-P+** de la télécommande. *Le voyant clignote lorsque vous utilisez la télécommande.*

# <span id="page-2-0"></span>**Utilisation de la télécommande**

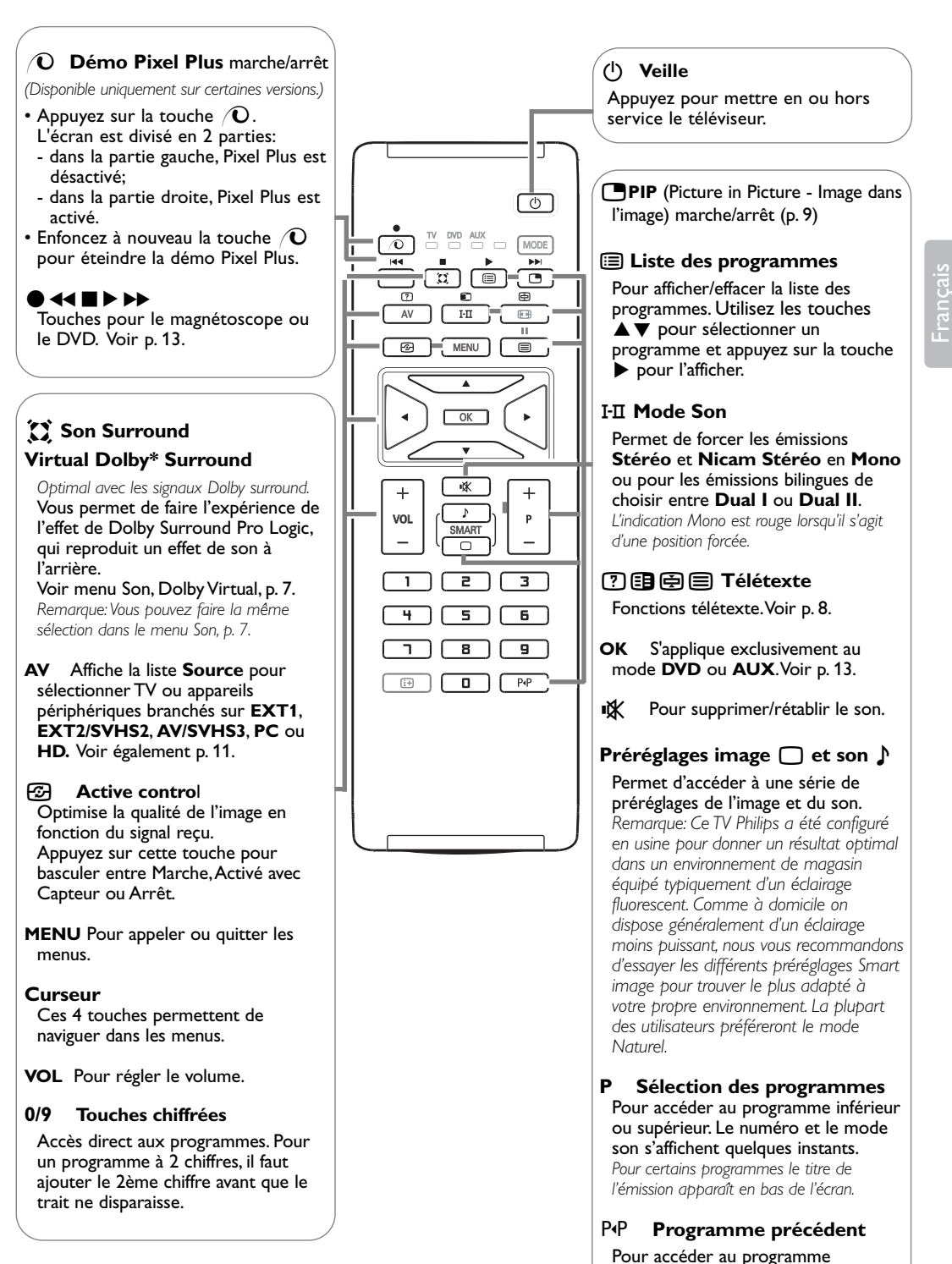

*\* 'Dolby' 'Pro Logic'" et le symbole double-D* G *sont des marques de commerce de Dolby Laboratories. Oeuvres confidentielles non publiées. © 1992-1997 Dolby Laboratories, Inc.*

3

précédemment visualisé.

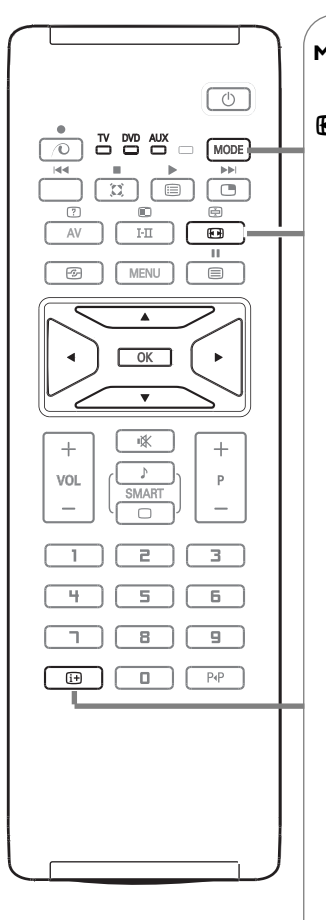

**MODE\*** Appuyez sur cette touche pour basculer entre les modes **TV**, **DVD** et **AUX**.

## q **Formats 16:9**

Les images que vous recevez peuvent être transmises au format 16:9 (écran large) ou 4:3 (écran traditionnel). Les images 4:3 ont parfois une bande noire en haut et en bas (format cinémascope). Cette fonction permet d'éliminer les bandes noires et d'optimiser l'affichage des images sur l'écran.

## **Utilisation des différents formats d'écran**

Utilisez les touches  $\blacklozenge$  pour sélectionner les différents modes: 4:3, Zoom 14:9, Zoom 16:9, 16:9 Sous-titres, Super 4:3 et 16:9.

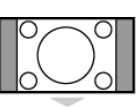

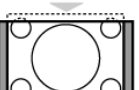

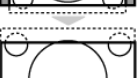

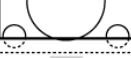

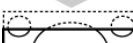

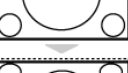

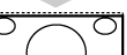

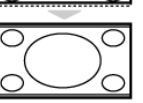

L'image est reproduite au format 4:3, une bande noire apparaît de chaque côté de l'image.

## **Zoom 14:9**

**4:3** 

L'image est agrandie au format 14:9, une petite bande noire subsiste de chaque côté de l'image.

## **Zoom 16:9**

L'image est agrandie au format 16:9. Ce mode est recommandé pour visualiser les images avec bande noire en haut et en bas (format cinémascope).

### **16:9 Sous-titres**

Ce mode permet de visualiser les images 4:3 sur toute la surface de l'écran en laissant visibles les sous-titres.

### **Super 4:3**

Ce mode permet de visualiser les images 4:3 sur toute la surface de l'écran en élargissant les côtés de l'image.

## **16:9**

Ce mode permet de restituer les bonnes proportions des images transmises en 16:9.

*Si vous visualisez une image 4:3 comme représentée ici, elle sera élargie sur le plan horizontal.*

## i **Affichage d'information à l'écran**

Appuyez sur cette touche pour afficher les informations (si disponibles) au sujet de la chaîne et du programme sélectionnés. Appuyez pendant 5 secondes pour activer l'affichage permanent du numéro.

### **\* Sélecteur de mode**

La plupart des équipements audio et vidéo de notre gamme de produits peuvent être pilotés avec la télécommande de votre téléviseur.

Appuyez sur la touche **MODE** pour sélectionner le mode désiré : **DVD** ou **AUX** (magnétoscope). Le voyant de la télécommande s'allume pour montrer le mode sélectionné. Il s'éteint automatiquement après 20 secondes sans action (retour au mode TV). En fonction de l'équipement, les touches suivantes sont opérationnelles (voir p. 13):

(<sup>1</sup>), I·II, ● << ■ ▶ ▶▶, OK, MENU, touches du curseur, -P+, touches chiffrées,  $\overline{H}$ , P·P.

# <span id="page-4-0"></span>**Installation rapide**

La première fois que vous allumez le téléviseur, un menu apparaît à l'écran. Ce menu vous invite à choisir le pays ainsi que la langue des menus :

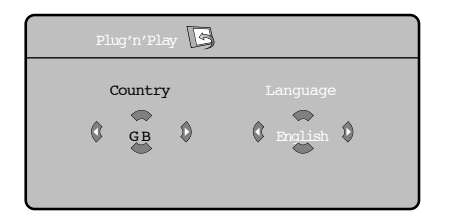

*Si le menu n'apparaît pas, appuyez sur la touche MENU, pour le faire apparaître.*

**O** Utilisez les touches **A** ▼ pour choisir votre pays, puis validez avec  $\blacktriangleright$ . *Si votre pays n'apparaît pas dans la liste,*

*sélectionnez le choix ". . ."*

- **e** Sélectionnez ensuite votre langue avec les touches  $\blacktriangle \blacktriangledown$  puis validez avec  $\blacktriangleright$ .
- **B** La recherche démarre automatiquement. Tous les programmes TV disponibles sont mémorisés. L'opération prend quelques minutes. L'affichage montre la progression de la recherche et le nombre de programmes trouvés. A la fin, le menu disparaît.

*Pour sortir ou interrompre la recherche, appuyez sur la touche MENU. Si aucun programme n'est trouvé, reportez vous au chapitre conseils p. 14.*

## **4 ATS (Automatic Tuning System)**

Si l'émetteur ou le réseau câblé transmet le signal de classement automatique, les programmes seront correctement numérotés. L'installation est alors terminée. Si ce n'est pas le cas, vous devez utiliser le menu **Classement** pour les renuméroter.

## **6** ACI (Automatic Channel Installation)

Si un réseau câblé ou une chaîne de télévision diffusant les informations d'installation automatique des chaînes (ACI) est détecté, une liste de programmes apparaît. Sans la diffusion ACI, les chaînes sont numérotées en fonction de votre langue et de votre pays.Vous pouvez utiliser la fonction **Classement** pour les reclasser.

*Certains émetteurs ou réseaux câblés diffusent leurs propres paramètres de classement (région, langage...). Dans ce cas, vous devez indiquer votre choix avec les touches* **△▼** *puis valider avec* ▶.

## **Classement des programmes**

& Appuyez sur la touche **MENU**. Le Menu TV s'affiche à l'écran.

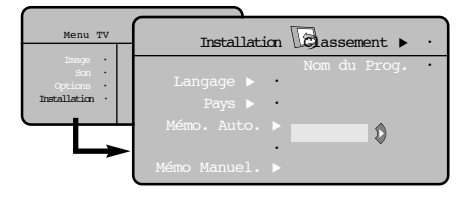

- A Avec le curseur, sélectionnez le menu **Installation** puis le menu **Classement**.
- Sélectionnez le programme que vous souhaitez déplacer avec les touches  $\triangle \blacktriangledown$  et appuyez sur π.
- $\bigcirc$  Utilisez ensuite les touches  $\blacktriangle \blacktriangledown$  pour choisir le nouveau numéro et validez avec  $\triangleleft$ .
- **6** Recommencez les étapes **8** et **4** autant de fois qu'il y a de programmes à renuméroter.
- § Pour quitter les menus, appuyez sur la touche i.

'luq & Plau

## <span id="page-5-0"></span>**Mémorisation manuelle**

Ce menu permet de mémoriser les programmes un par un.

- & Appuyez sur la touche **MENU**.
- Avec le curseur, sélectionnez le menu **Installation** puis **Mémo Manuelle**:

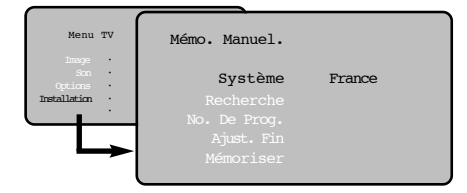

**8** Système: sélectionnez Europe (détection automatique\*) ou Europe Ouest (norme BG), Europe Est (norme DK), Royaume-Uni (norme I) ou France (norme LL').

*\* Sauf pour la France (norme LL'), il faut sélectionner impérativement le choix France.*

- **A** Recherche: appuyez sur la touche  $\blacktriangleright$ . La recherche commence. Dès qu'un programme est trouvé, le défilement s'arrête et le nom du programme s'affiche (si disponible).Allez à l'étape suivante. Si vous connaissez la fréquence du programme désiré, composez directement son numéro avec les touches chiffrées. *Si aucune image n'est trouvée, voir conseils (p. 14).*
- ( **No De Prog.**: entrer le numéro souhaité avec les touches  $\blacktriangle \blacktriangledown$  ou avec les touches chiffrées.
- § **Ajust. Fin**: si la réception n'est pas satisfaisante, réglez avec les touches  $\blacktriangleleft \blacktriangleright$ .
- $\bullet$  **Mémoriser**: appuyez sur la touche ▶. Le programme est mémorisé.
- **a** Répétez les étapes **a** à **a** autant de fois qu'il y a de programmes à mémoriser.
- $\Omega$  Pour quitter les menus, appuyez sur la touche i.

## **Autres réglages du menu Installation**

- & Appuyez sur la touche **MENU** et sélectionnez le menu **Installation**.
- é **Langage**: pour modifier la langue d'affichage des menus.
- **8** Pays: pour choisir votre pays (**F** pour France). *Ce réglage intervient dans la recherche, le classement automatique des programmes et l'affichage du télétexte. Si votre pays n'apparaît pas dans la liste, sélectionnez le choix ". . ."*
- $\odot$  **Mémo. Auto**: pour lancer une recherche automatique de tous les programmes disponibles dans votre région. Si l'émetteur ou le réseau câblé transmet le signal de classement automatique, les programmes seront correctement numérotés. Si ce n'est pas le cas, vous devez utiliser le menu Classement pour les renuméroter (voir p. 5).

*Certains émetteurs ou réseaux câblés diffusent leurs propres paramètres de classement (région, langage, ...).*

*Dans ce cas, vous devez indiquer votre choix avec les touches* ▲▼ *puis valider avec* ▶.

*Pour sortir ou interrompre la recherche, appuyez sur la touche MENU.*

*Si aucune image n'est trouvée, voir conseils (p. 14).*

**6 Nom du prog.:** vous pouvez, si vous le souhaitez, donner un nom aux programmes et prises extérieures. Utilisez les touches  $\blacktriangle \blacktriangledown$ pour vous déplacer dans la zone d'affichage du nom (5 caractères) et les touches < → pour choisir les caractères. Lorsque le nom est entré, utilisez la touche < pour sortir. Le nom est mémorisé.

*Remarque: lors de l'installation, les programmes sont nommés automatiquement lorsque le signal d'identification est transmis.*

 $\bigodot$  Pour quitter les menus, appuyez sur  $\overline{1+1}$ .

# <span id="page-6-0"></span>**Réglages de l'image**

& Appuyez sur la touche **MENU** puis sur la touche ▶. Le menu Image apparaît.

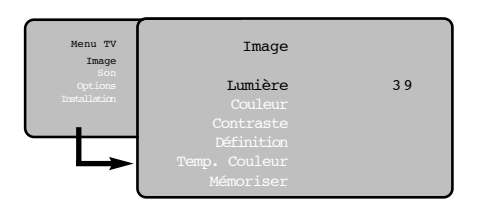

- **<sup>4</sup>** Utilisez les touches **A** ▼ pour sélectionner un réglage et les touches <>>> **DECAUTER pour régler.**
- $\bigodot$  Une fois les réglages effectués, sélectionnez le choix **Mémoriser** et appuyer sur ▶ pour les enregistrer.

Appuyez sur la touche  $[i]$  pour quitter.

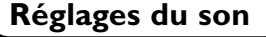

& Appuyez sur **MENU**, sélectionner **Son** (œ) et appuyez sur ▶. Le menu **Son** apparaît.

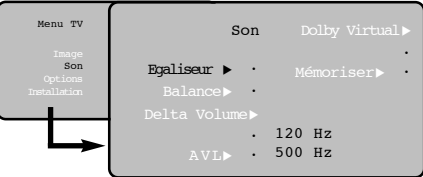

- **<sup>O</sup>** Utilisez les touches **A** ▼ pour sélectionner un réglage et les touches < → pour régler.
- **1** Une fois les réglages effectués, sélectionnez le choix **Mémoriser** et appuyez sur ▶ pour les enregistrer.

*Pour mémoriser les réglages de l'égaliseur, appuyez sur MENU, sélectionnez Mémoriser et appuyez sur ▶.* 

**1** Pour quitter les menus, appuyez sur  $[i+]$ .

## **Réglage des options**

& Appuyez sur **MENU**, sélectionner **Options** (œ) et appuyez sur  $\blacktriangleright$ .

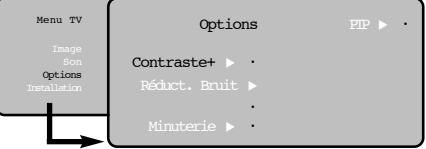

### **Description des réglages :**

- **Lumière**: agit sur la luminosité de l'image.
- **Couleur**: agit sur l'intensité de la couleur.
- **Contraste**: agit sur la différence entre les tons clairs et les tons foncés.
- **Définition**: agit sur la netteté de l'image.
- **Temp. Couleur**: agit sur le rendu des couleurs: **Froide** (plus bleue), **Normale** (équilibrée) ou **Chaude** (plus rouge).
- **Mémoriser**: pour mémoriser les réglages de l'image.

### **Description des réglages:**

- **Egaliseur**: pour régler la tonalité du son (de grave: 120 Hz à aigus: 10 kHz).
- **Balance**: pour équilibrer le son sur les hautparleurs gauche et droit.
- **Delta Volume**: permet de compenser les écarts de volume qui existent entre les différents programmes ou les prises EXT. Ce réglage est opérationnel pour les programmes 0 à 40 et les prises EXT.
- **AVL** (Automatic Volume Leveler): contrôle automatique du volume qui permet de limiter les augmentations du son, en particulier lors des changements de programmes ou des publicités.
- **Dolby Virtual**: pour activer/désactiver l'effet d'élargissement du son. *Vous avez également accès à ce réglage avec la* touche  $\Omega$ .
- **Mémoriser**: pour mémoriser les réglages du son.
- **A** Vous pouvez régler:
	- **Contraste +**: réglage automatique du contraste de l'image qui ramène en permanence la partie la plus sombre de l'image au noir.
	- **Réduct. Bruit**: atténue le bruit de l'image (la neige), en cas de réception difficile.
	- **Minuterie** *(disponible uniquement sur certaines versions)*: pour sélectionner une durée de mise en veille automatique.
	- **PIP**: pour ajuster la taille et la position de l'écran PIP.
- $\bigodot$  Pour quitter les menus, appuyez sur  $\overline{1+1}$ .

# <span id="page-7-0"></span>**Télétexte**

Le télétexte est un système d'informations, diffusé par certaines chaînes, qui se consulte comme un journal. Il permet aussi d'accéder aux sous-titrages pour les personnes malentendantes ou peu familiarisées avec la langue de transmission (réseaux câblés, chaînes satellites,...).

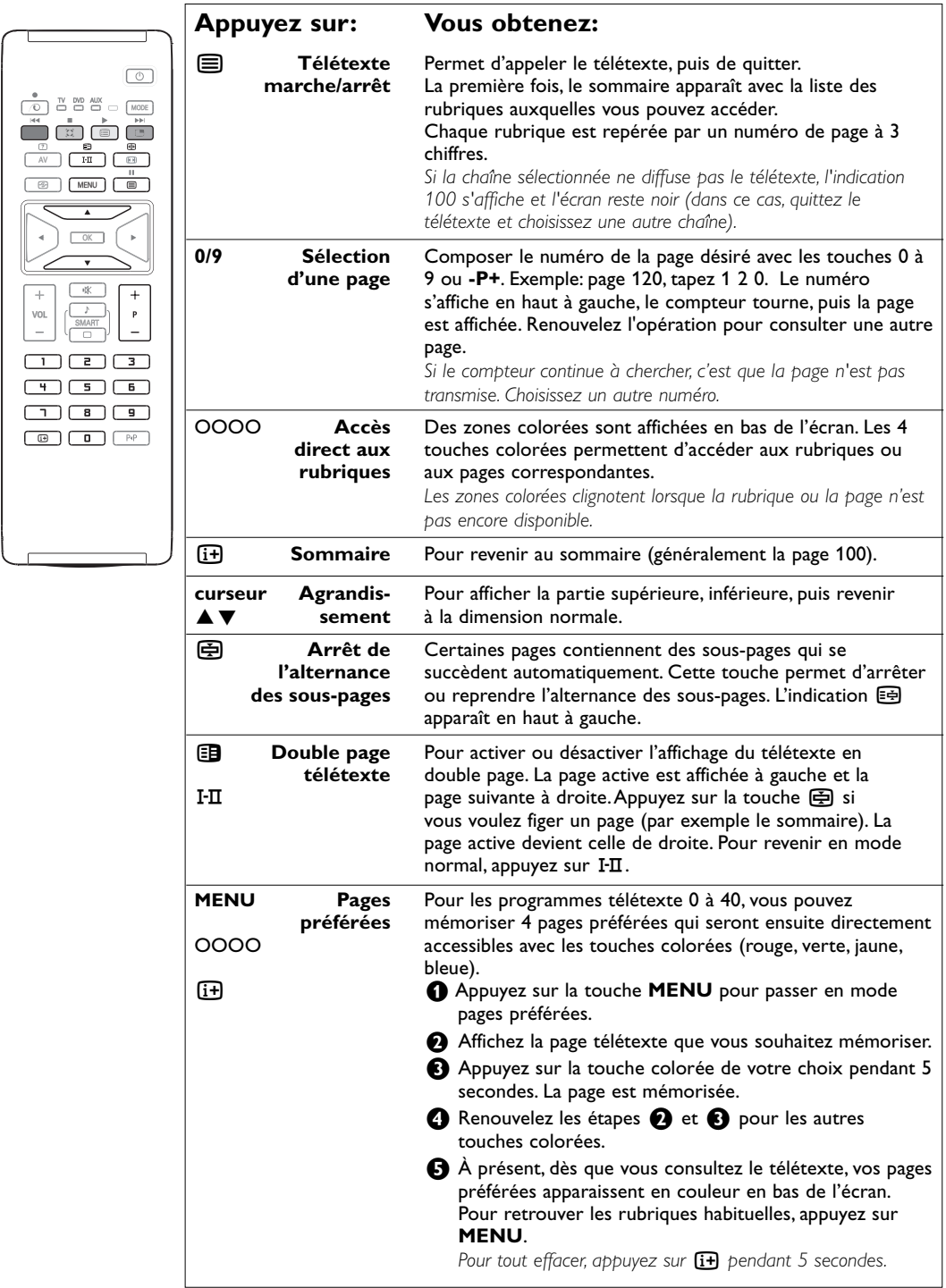

# <span id="page-8-0"></span>**Utilisation en mode moniteur PC**

## **REMARQUE**

- Lorsque vous utilisez votre téléviseur comme moniteur PC, de légères lignes d'interférence diagonales peuvent apparaître lorsqu'il fonctionne dans un environnement d'interférence électromagnétique mais ceci n'affectera pas la performance de ce produit.
- Pour une meilleure performance, un câble DVI/VGA de bonne qualité avec un bon filtre acoustique est recommandé.

### Votre téléviseur peut être utilisé comme un moniteur d'ordinateur.

*Remarque:Vous devez d'abord effectuer les raccordements de l'ordinateur et ajuster la résolution (voir p.12)*

- & Enfoncez la touche **AV** de votre télécommande pour afficher la liste **Source**.
- **A** Utilisez les touches ▲▼ pour sélectionner pc et appuyez ensuite sur ▶ pour mettre le téléviseur en mode PC (**DVI**).
- **8** Pour retourner au mode TV, recommencez les étapes & et é mais sélectionnez **TV**.

## **Utilisation des menus PC**

Appuyez sur la touche **MENU** pour accéder aux réglages spécifiques au mode moniteur PC. Utilisez le curseur pour régler (les réglages sont mémorisés automatiquement).

## **Image:**

- **Lumière/Contraste**: pour régler la lumière et le contraste.
- **Horizontal/Vertical** \*: pour ajuster le positionnement horizontal et vertical de l'image.
- **Temp. Couleur**: pour régler la teinte des couleurs (froide, normale ou chaude).

## **Sélection Audio**

Pour choisir le son qui est reproduit sur le téléviseur (**PC** ou **TV**).

## **Options:**

- **Phase/Horloge** \* : permet d'éliminer les lignes parasites horizontales (**Phase**) et verticales (**Horloge**).
- **Format**: pour choisir entre écran large ou le format original des écrans PC.
- **PIP**: pour ajuster la taille et la position de l'écran PIP.
- **Ajustement Auto** \* : le positionnement est réglé automatiquement.

## **Réglages usine**

Pour revenir aux réglages d'usine (réglages par défaut).

*\* Ces réglages ne sont pas disponibles lorsque l'ordinateur est connecté à l'entrée DVI.*

# <span id="page-9-0"></span>**Utilisation en mode HD (Haute Définition)**

Le mode HD (High Definition) vous permet d'obtenir des images plus claires et plus nettes au moyen des entrées DVI si vous utilisez un récepteur/matériel HD capable de diffuser des programmes haute définition.

*Vous devez d'abord effectuer les raccordements de l'équipement HD (voir p. 12).*

- & Enfoncez la touche **AV** de votre télécommande pour afficher la liste **Source**.
- **<sup>2</sup>** Utilisez les touches **△▼** pour sélectionner **HD** et appuyez ensuite sur ▶ pour mettre le téléviseur en mode HD.
- $\bigcirc$  Pour retourner au mode TV, recommencez les étapes & et é mais sélectionnez **TV**.

## **Utilisation des menus HD**

Enfoncez la touche **MENU** pour accéder aux réglages spécifiques du mode HD. Utilisez le curseur pour les modifier (les réglages sont sauvegardés automatiquement):

- **Lumière**: agit sur la luminosité de l'image.
- **Couleur**: agit sur l'intensité de la couleur.
- **Contraste**: agit sur la différence entre les tons clairs et les tons foncés.
- **Définition**: agit sur la netteté de l'image.
- **Temp. Couleur**: agit sur le rendu des couleurs: **Froide** (plus bleue), **Normale** (équilibrée) ou **Chaude** (plus rouge).
- **Mémoriser**: pour mémoriser les réglages de l'image.

### **Son**

- **Egaliseur**: pour régler la tonalité du son (de grave: 120 Hz à aigus: 10 kHz).
- **Balance**: pour équilibrer le son sur les hautparleurs gauche et droit.
- **Delta Volume**: permet de compenser les écarts de volume qui existent entre les différents programmes ou les prises EXT. Ce réglage est opérationnel pour les programmes 0 à 40 et les prises EXT.
- **AVL** (Automatic Volume Leveler): contrôle automatique du volume qui permet de limiter les augmentations du son, en particulier lors des changements de programmes ou des publicités.
- **Dolby Virtual**: pour activer/désactiver l'effet d'élargissement du son. *Vous avez également accès à ce réglage avec la touche* Q*.*
- **Mémoriser**: pour mémoriser les réglages du son.

### **Options**

- **Minuterie**: pour sélectionner une durée de mise en veille automatique.
- **PIP**: pour ajuster la taille et la position de l'écran PIP.
- **Dépl**. **Horizontal**: ajuste le positionnement horizontal de l'image.

# **Utilisation du PIP en mode PC et HD**

En mode PC ou HD, vous pouvez afficher une fenêtre permettant de visualiser les chaînes tv. La fonction PIP vous permettra d'afficher en même temps un écran d'incrustation d'image pour regarder les chaînes tv.

*Attention: la fonction PIP n'est opérationnelle que si l'ordinateur ou l'appareil HD est connecté à l'entrée DVI et si votre PC ou appareil HD dispose d'une sortie numérique (DVI OUT à DVI IN).Voir p. 12.*

& Appuyez sur la touche æ pour afficher l'écran PIP. L'image de la télévision est reproduite dans une petite fenêtre d'incrustation.

A Appuyez de nouveau sur  $\Box$  pour modifier la taille de la fenêtre, passer en double écran, puis la faire disparaître.

**1** Utilisez les touches **-P+** pour changer les programmes de l'écran PIP.

*Remarque: Aucun choix audio n'est possible en mode PIP ou HD.*

# <span id="page-10-0"></span>**Raccordements**

Votre téléviseur a 3 prises situées à l'arrière (**EXT1**, **EXT2** et **DVI**) et des prises sur les côtés. Enfoncez la touche **AV** de la télécommande pour afficher la liste **Source** et sélectionnez **TV** ou appareils périphériques branchés sur **EXT1**, **EXT2/SHVS2**, **AV/SVHS3**, **PC** ou **HD**.

*La prise EXT1 possède les entrées/sorties audio vidéo et les entrées RVB.*

*La prise EXT2 possède les entrées/sorties audio vidéo et les entrées S-VHS.*

*Les connexions sur les côtés ont des entrées audio, des entrées CVBS/S-VHS et une sortie pour un casque.*

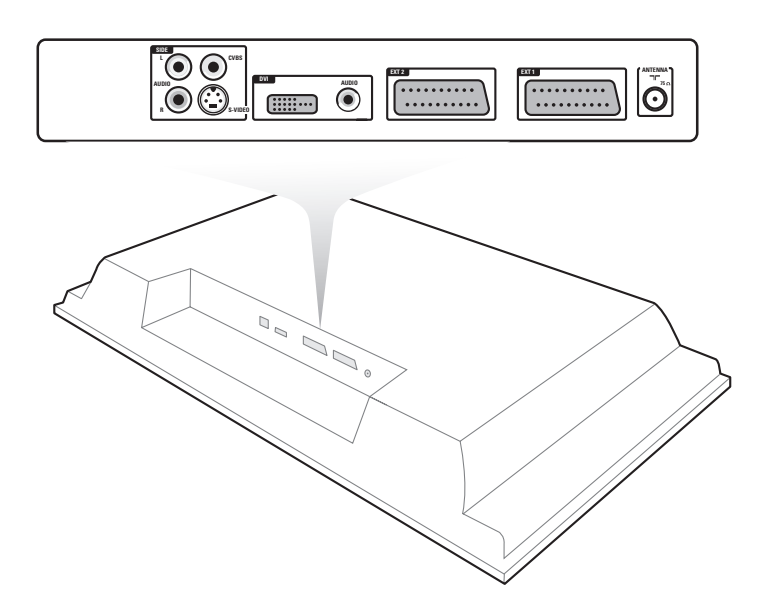

# **Magnétoscope**

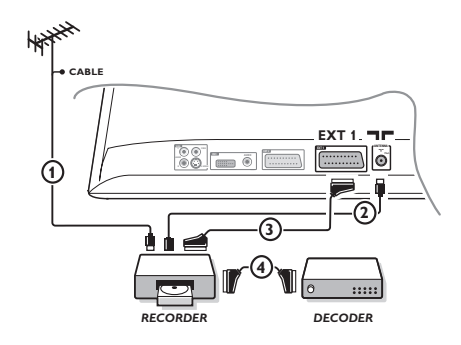

## Effectuez les raccordements ci-contre. Utilisez un cordon de liaison péritel de bonne qualité.

*Si votre magnétoscope ne possède pas de prise péritel, seule la liaison par le câble antenne est possible.Vous devez accorder le programme numéro 0 du téléviseur sur le signal de test du magnétoscope (voir mémo. manuelle p. 6). Ensuite pour reproduire l'image du magnétoscope, appuyez sur* **0**

### *.* **Magnétoscope avec Décodeur**

Connectez le décodeur sur la deuxième prise péritel du magnétoscope.Vous pourrez ainsi enregistrer les émissions cryptées.

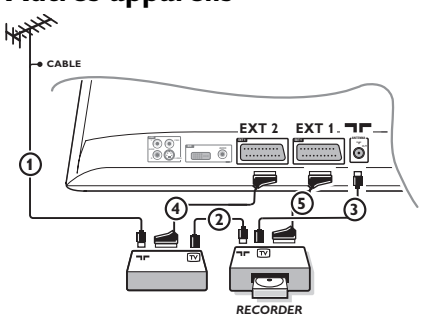

# **Autres appareils Récepteur satellite, DVD, décodeur, DVD, jeux,...**

Effectuez les raccordements ci-contre. Branchez l'appareil (décodeur numérique, jeux, magnétoscopes, certains disques DVD (avec RGB)) et autres appareils sur **EXT1**.

## **Pour sélectionner les appareils connectés**

Appuyez sur la touche **AV** de la télécommande pour sélectionner **EXT1**.

## <span id="page-11-0"></span>**Camescope, jeux video**

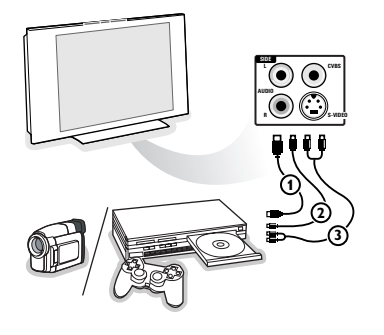

## Effectuez les raccordements ci-contre. Avec la touche **AV**, sélectionner **AV/S-VHS3**.

*Pour un appareil monophonique, connectez le signal son sur l'entrée AUDIO L (ou AUDIO R). Le son est reproduit automatiquement sur les haut-parleurs gauche et droit du téléviseur.*

## **Raccordez votre prise DVI**

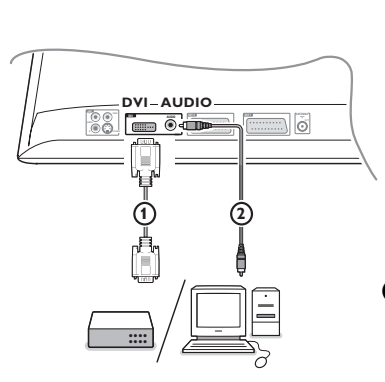

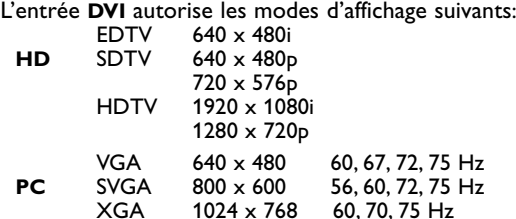

*Remarque: Configurez l'ordinateur sur 1024 x 768, 60 hertz pour une résolution optimale.Vous pouvez au besoin modifier la position de l'image vers le centre de l'écran à l'aide des touches* ◀▶, ▲▼.

Sélectionnez le type de connecteur de l'appareil (DVD, HDTV, STB, PC...) que vous voulez raccorder à l'entrée **DVI** de votre téléviseur.

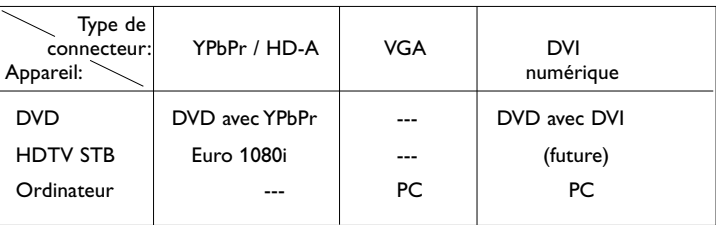

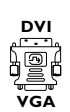

**YPbPr**

 $00000C$ 

*(fourni uniquement avec certaines versions)*

**e** Si nécessaire, utilisez un adaptateur approprié.

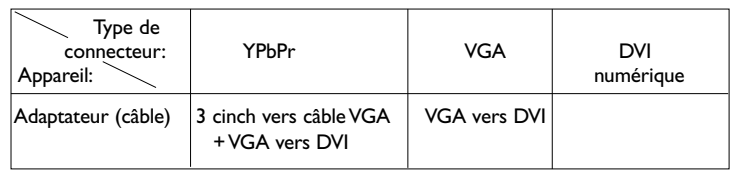

- **8** Raccordez votre appareil avec le connecteur DVI en bas du téléviseur.
- ' Raccordez le câble audio a l'entrée **DVI AUDIO** du téléviseur.

# <span id="page-12-0"></span>**Touches pour les appareils A/V**

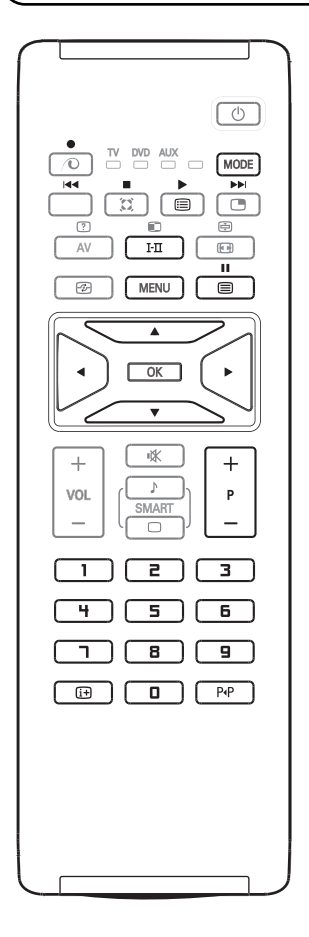

La télécommande vous permet de contrôler les principales fonctions du VCR ou du DVD.

Enfoncez la touche **MODE** pour sélectionner le mode requis: **DVD** ou **AUX** (magnétoscope).

L'indicateur de la télécommande s'éclaire pour afficher le mode sélectionné. Il s'éteint automatiquement après 20 secondes si on le laisse inactif.

La télécommande retourne automatiquement en mode TV.

Les touches suivantes sont opérationnelles, suivant l'appareil:

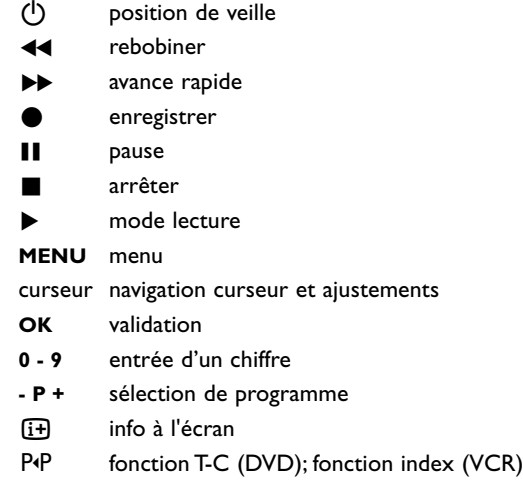

*La télécommande est compatible avec tous les appareils Philips AV utilisant le standard RC5 et tous les DVD utilisant le standard RC6.* <span id="page-13-0"></span>**Conseils**

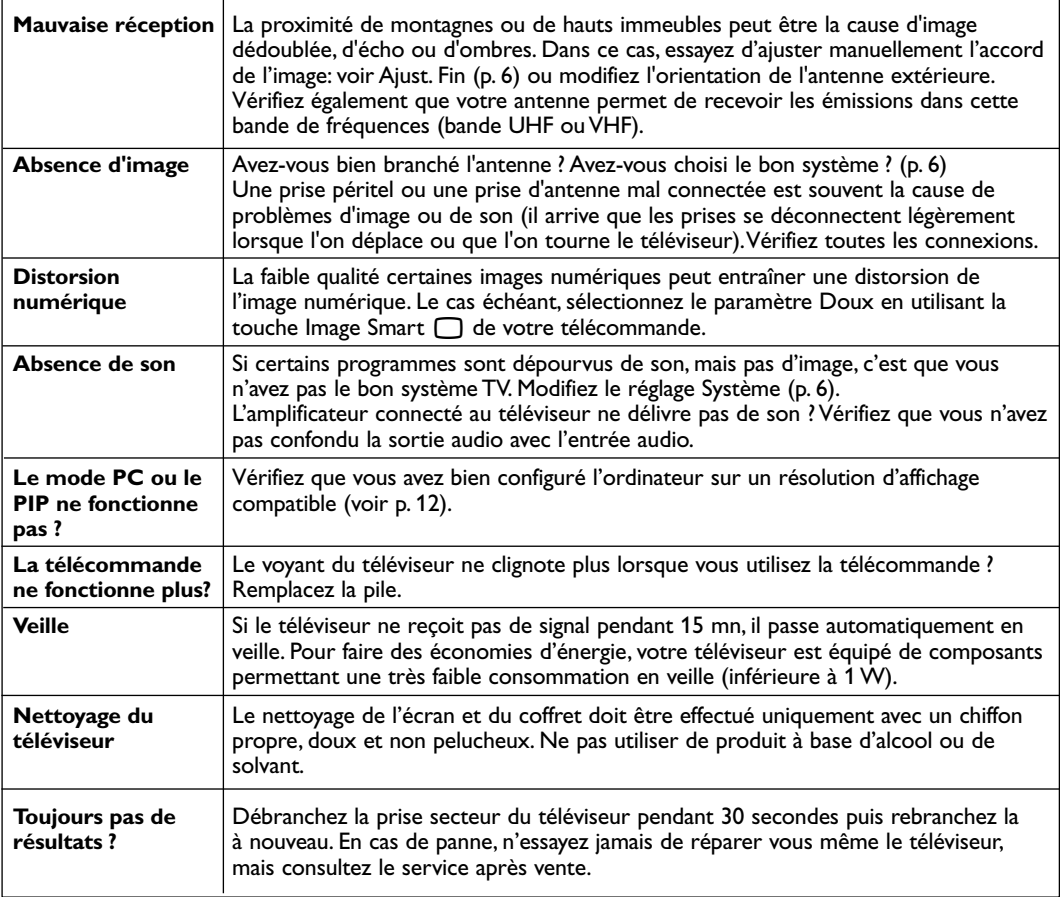

# **Glossaire**

- **DVI** (Digital Visual Interface): Un standard d'interface numérique conçu par le Digital Display Working Group (DDWG) pour convertir les signaux analogiques en signaux numériques pour s'adapter aux moniteurs analogiques et numériques.
- **VGA** (Video Graphics Array): système d'affichage graphique standard pour PC.
- **Signaux RVB**: Il s'agit de 3 signaux vidéo Rouge, Vert, Bleu qui composent l'image. L'utilisation de ces signaux permet d'obtenir une meilleure qualité d'image.
- **Signaux S-VHS**: Il s'agit de 2 signaux vidéo séparés Y/C issus des standards d'enregistrement S-VHS et Hi-8. Les signaux de luminance Y (noir et blanc) et de chrominance C (couleur) sont enregistrés séparément sur la bande.

On obtient ainsi une meilleur qualité qu'avec la vidéo standard (VHS et 8 mm) où les signaux Y/C sont mélangés pour ne former qu'un seul signal vidéo.

- **Son NICAM**: Procédé permettant de transmettre le son en qualité numérique.
- **Système**: La transmission des images n'est pas faite de la même façon dans tous les pays. Il existe différentes normes : BG, DK, I, et L L'. Le réglage Système (p. 5) permet de sélectionner ces différentes normes. Ne pas confondre avec le codage couleur PAL ou SECAM. Le Pal est utilisé dans la plupart des pays d'Europe, le Secam en France, en Russie et dans la plupart des pays d'Afrique. Les entrées EXT1 et EXT2 permettent de lire les enregistrements codés en NTSC.